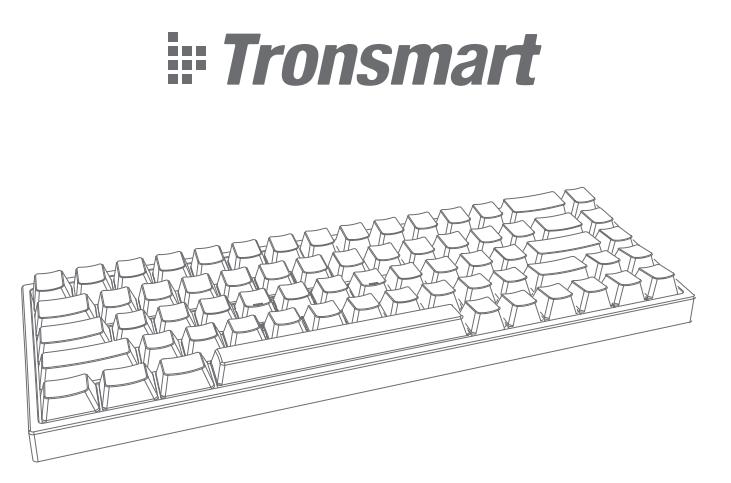

# Elite Pro Wireless Mechanical Keyboard **User Manual**

# **CONTENTS**

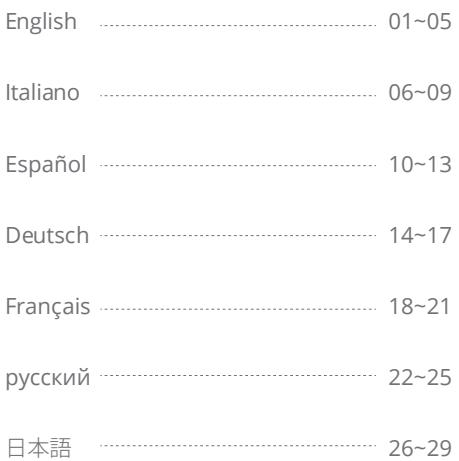

# English

Thank you for purchasing the Tronsmart Elite Pro Mechanical Wireless Keyboard. Please read the user manual before use and keep it handy for future reference. If you have any additional questions or comments, please contact us by email at: support@tronsmart.com

# **Package Content**<br>1 x Elite Pro 1 x Ke

 $1 \times$  Elite Pro  $1 \times$  Keycap puller<br> $1 \times 2.4$ G Dongle  $1 \times$  Switch puller 1 x Switch puller 1 x Type-C charging cable

#### **System requirements**

Operating system: Windows 7/ Win 8/ Win 10/Mac OS/IOS Connector: USB \*With the hot-swappable switches, you're allowed to alter the switch you prefer. Tips: Make sure the keyboard stand is flat.

#### **Installation instruction**

#### **Wired mode**

1.Plug the USB connector into the USB port of your computer.

2.Flip the three-position switch on the lower side of the keyboard to wired mode (The indicator light will keep on red).

Note: If the USB cable is not inserted when switching to wired mode, the keyboard will enter deep sleep mode. You need to reinsert the USB cable and press any key to wake the keyboard up.

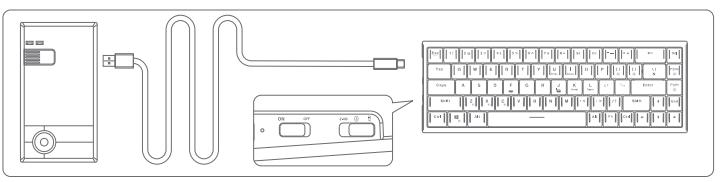

#### **2.4G wireless connection mode**

1. Plug the 2.4G connector into the USB port.

2. Turn on the two-stage switch on the upper side of the keyboard, and flip the three-stage switch on the lower side of the keyboard to 2.4G mode (The indicator light will keep on green for 10 seconds).

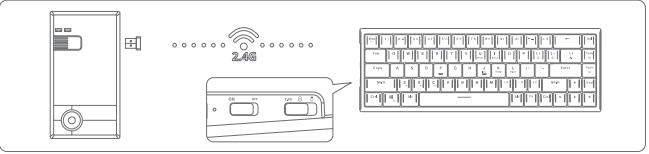

#### **Bluetooth connection mode**

1.Open the computer's Bluetooth setting.

2.Turn on the two-stage switch on the upper side of the keyboard, and flip the three-stage switch on the lower side of the keyboard to Bluetooth connection mode (The indicator light will keep on blue for 10 seconds).

3.Press and hold the FN + Z/X/C for 3 seconds to enter the pairing mode (Short press to switch Bluetooth device).

4.Choose the 'TS Pro5.0' device to pair until the pair is successful (The indicator light will keep on blue). \*During the pairing process, 'TS Pro5.0' will be selected first. 'TS Pro3.0' is for devices that are not compatible with Bluetooth 5.0.

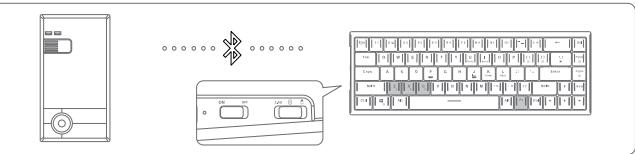

**2.4G wireless connection code matching**

Press and hold the FN + Del key combination for 3 seconds to enter the pairing mode and the indicator light will flash green rapidly for 10 seconds.

# **Indicator light status Three switching modes**

Wired mode – Red indicator light Bluetooth mode – Blue indicator light 2.4G connection mode – Green indicator light

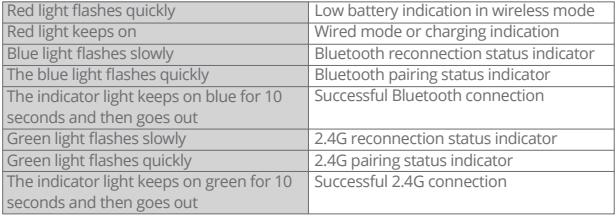

#### **Key combinations function**

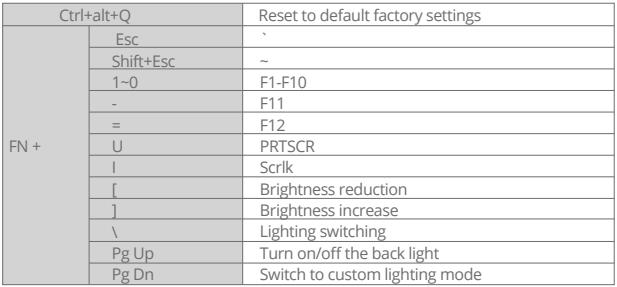

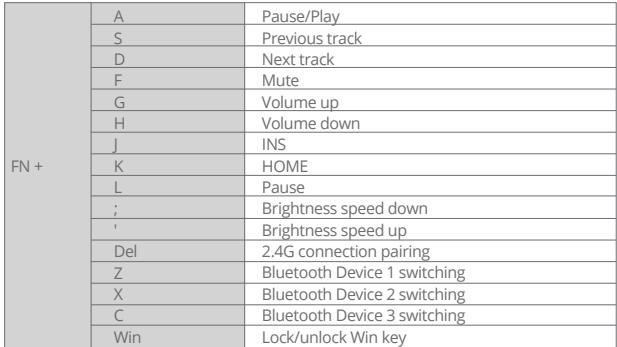

#### **Download the driver**

http://Tronsmart.mediafire.com/file/twe1443wi2e1mvw/Tronsmart+Elite\_setup\_0.9.17.exe/file

#### **Warranty Information**

Your 'Tronsmart Elite Pro Mechanical Wireless Keyboard', is warranted to the original owner for 12 months from the date of purchase against defects in material and workmanship under normal use and service. Tronsmart is not responsible for the accidental use of this product and its liability will not exceed the purchase price of the product. If you have any problems while using the product, please do not hesitate to contact our customer support team at support@tronsmart.com.

#### **FCC STATEMENT**

This device complies with Part 15 of the FCC rules. Operation is subject to the following two conditions: 1) this device may not cause harmful interference, and 2) this device must accept any interference received, including interference that may cause undesired operation.

Note: This equipment has been tested and found to comply with the limits for a Class B digital device, pursuant to part 15 of the FCC Rules. These limits are designed to provide reasonable protection against harmful interference in a residential installation.

This equipment generates uses and can radiate radio frequency energy and, if not installed and used in accordance with the instructions, may cause harmful interference to radio communications. However, there is no guarantee that interference will not occur in particular installation. If this equipment does cause harmful interference to radio or television reception, which can be determined by turning the equipment off and on, the user is encouraged to try to correct the interference by one or more of the following measures:

--Reorient or relocate the receiving antenna.

--Increase the separation between the equipment and receiver.

--Connect the equipment into an outlet on a circuit different from that to which the receiver is connected.

--Consult the dealer or an experienced radio/TV technician for help.

Changes or modifications not expressly approved by the party responsible for compliance could void the user's authority to operate the equipment.

RF warning statement:

The device has been evaluated to meet general RF exposure requirement. The device can be used in portable exposure condition without restriction.

# Italiano

Grazie per aver acquistato la tastiera wireless meccanica Tronsmart Elite Pro. Leggere il manuale dell'utente prima dell'uso e tenerlo a portata di mano per riferimenti futuri. In caso di ulteriori domande o commenti, contattaci tramite e-mail all'indirizzo: support@tronsmart.com

#### **Contenuto del pacco**

1x Elite Pro 1 cavo di ricarica di tipo C. 1 x 2.4G dongle 1x estrattore per tasti 1x interruttore estrattore

#### **Requisiti di sistema**

Sistema operativo: Windows 7/ Win 8/ Win 10/Mac OS/IOS Connettore: USB \* Con gli interruttori sostituibili a caldo, puoi modificare l'interruttore che preferisci. Suggerimenti: assicurati che il supporto della tastiera sia piatto.

#### **Istruzioni per l'installazione**

#### **Modalità cablata**

1.Collegare il connettore USB alla porta USB del computer.

2.Portare l'interruttore a tre posizioni sul lato inferiore della tastiera in modalità cablata (l'indicatore luminoso rimarrà rosso).

Nota: se il cavo USB non è inserito quando si passa alla modalità cablata, la tastiera entrerà in modalità di sospensione profonda. È necessario reinserire il cavo USB e premere un tasto qualsiasi per riattivare la tastiera.

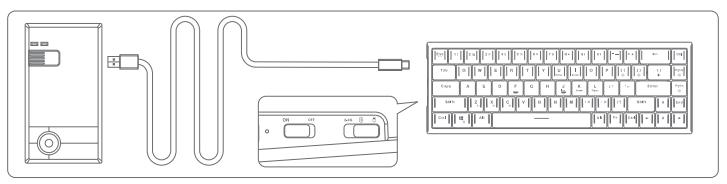

#### **Modalità di connessione wireless 2.4G**

1. Collegare il connettore 2.4G alla porta USB.

2. Accendere l'interruttore a due stadi sul lato superiore della tastiera e spostare l'interruttore a tre stadi sul lato inferiore della tastiera in modalità 2.4G (l'indicatore luminoso rimarrà verde per 10 secondi).

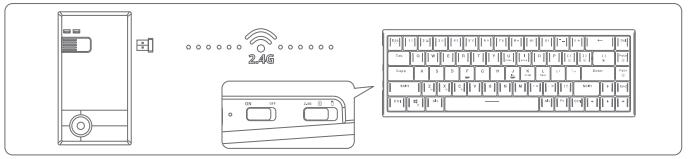

#### **Modalità di connessione Bluetooth**

1.Apri le impostazioni Bluetooth del computer.

2.Accendere l'interruttore a due stadi sul lato superiore della tastiera e spostare l'interruttore a tre stadi sul lato inferiore della tastiera in modalità di connessione Bluetooth (l'indicatore luminoso rimarrà blu per 10 secondi).

3.Premere e tenere premuti FN + Z / X / C per 3 secondi per accedere alla modalità di associazione (premere brevemente per cambiare dispositivo Bluetooth).

4.Scegli il dispositivo "TS Pro5.0" da accoppiare fino a quando l'associazione non ha esito positivo (l'indicatore luminoso rimarrà blu).

\* Durante il processo di accoppiamento, verrà selezionato per primo "TS Pro5.0". "TS Pro3.0" è per i dispositivi non compatibili con Bluetooth 5.0.

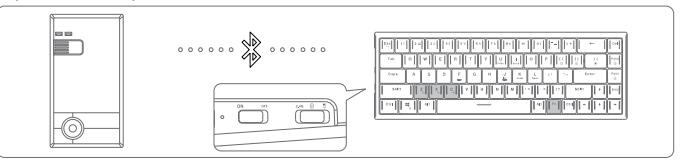

#### **Corrispondenza del codice di connessione wireless 2.4G**

Tenere premuta la combinazione di tasti FN + Canc per 3 secondi per accedere alla modalità di associazione e l'indicatore luminoso lampeggerà rapidamente in verde per 10 secondi.

#### **Indicatore luminoso di stato**

**Tre modalità di commutazione** Modalità cablata: indicatore luminoso rosso Modalità Bluetooth: indicatore luminoso blu Modalità di connessione 2.4G - Indicatore luminoso verde

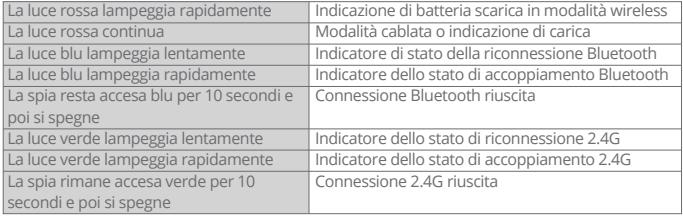

#### **Funzione di combinazioni di tasti**

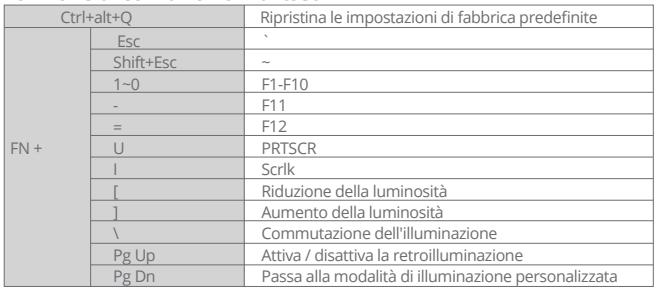

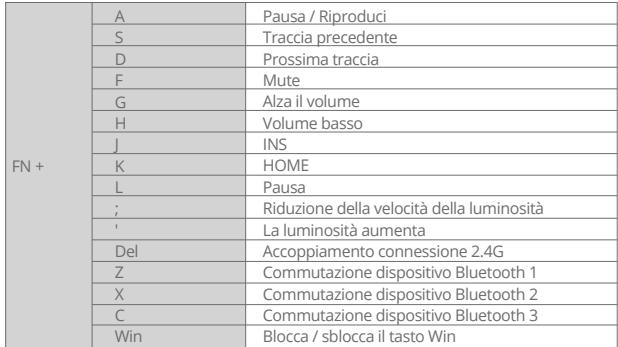

#### **Download the driver**

http://Tronsmart.mediafire.com/file/twe1443wi2e1mvw/Tronsmart+Elite\_setup\_0.9.17.exe/file

#### **Informazioni di garanzia**

La tua "Tastiera Wireless Meccanica Tronsmart Elite Pro" è garantita al proprietario originale per 12 mesi dalla data di acquisto contro i difetti di materiale e di lavorazione in condizioni di utilizzo e servizio normali. Tronsmart non è responsabile per l'uso accidentale di questo prodotto e la sua responsabilità non supererà il prezzo di acquisto del prodotto. In caso di problemi durante l'utilizzo del prodotto, non esitare a contattare il nostro team di assistenza clienti all'indirizzo support@tronsmart.com.

# Español

Gracias por comprar el teclado inalámbrico mecánico Tronsmart Elite Pro. Lea el manual del usuario antes de usarlo y téngalo a mano para futuras consultas. Si tiene preguntas o comentarios adicionales, comuníquese con nosotros por correo electrónico a: support@tronsmart.com

# **Contenido del paquete**<br>1 x Elite Pro **1** x cable de cal

 $1 \times$ cable de carga tipo C 1 x Dongle de 2.4G 1 x extractor de teclas 1 x extractor de interruptores

#### **Requisitos del sistema**

Sistema operativo: Windows 7/ Win 8/ Win 10/Mac OS/IOS Conector: USB

\* Con las teclas intercambiables extra, puede modificar el pulsador que prefiera. Sugerencias: asegúrese de realizar el cambio con el teclado en una zona plana.

#### **Instrucciones de instalación**

#### **Modo conexión por cable**

1. Enchufe el conector USB en el puerto USB de su ordenador.

2. Mueva el interruptor de las tres posiciones que tiene y seleccione en la parte inferior del teclado al modo conexión por cable (la luz indicadora se mantendrá en rojo).

Nota: Si el cable USB no está insertado en el ordenador al cambiar al modo conexión por cable, el teclado entrara automáticamente al modo de suspensión profunda. Debe volver a insertar el cable USB y presionar cualquier tecla para activar el teclado.

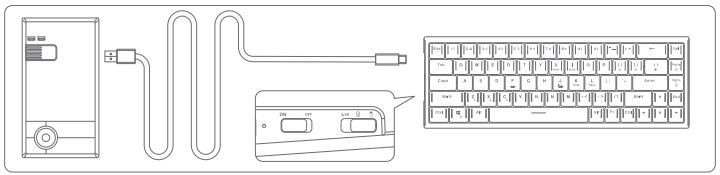

#### **Modo conexión inalámbrica 2.4G**

1.Enchufe el conector 2.4G en el puerto USB.

2. Encienda el interruptor de dos posiciones en la parte superior del teclado y cambie el interruptor de tres posiciones en la parte inferior del teclado al modo 2.4G (la luz indicadora se mantendrá en verde durante 10 segundos).

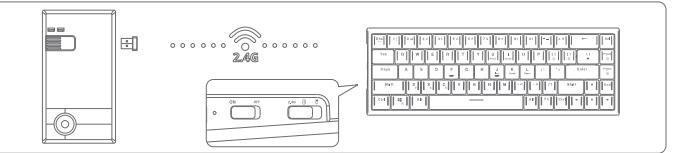

#### **Modo de conexión bluetooth**

1. Abra la configuración de Bluetooth del ordenador.

2. Encienda el interruptor de dos posiciones en la parte superior del teclado y cambie el interruptor de tres posiciones en la parte inferior del teclado al modo de conexión Bluetooth (la luz indicadora se mantendrá en azul durante 10 segundos).

3. Mantenga presionado FN + Z / X / C durante 3 segundos para ingresar al modo de emparejamiento (presione brevemente para cambiar de dispositivo Bluetooth).

4. Elija el dispositivo 'TS Pro5.0' para emparejar hasta que el emparejamiento sea correcto (la luz indicadora se mantendrá en azul).

\* Durante el proceso de emparejamiento, primero se seleccionará 'TS Pro5.0'. 'TS Pro3.0' es para dispositivos que no son compatibles con Bluetooth 5.0.

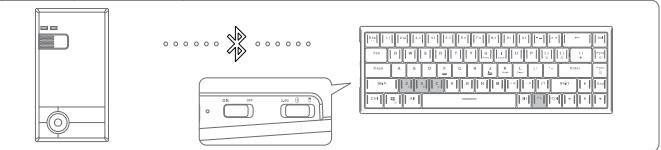

**Coincidencia de código de conexión inalámbrica 2.4G**

Mantenga presionada la combinación de teclas FN + Supr durante 3 segundos para ingresar al modo de emparejamiento y la luz indicadora parpadeará rápidamente en verde durante 10 segundos.

# **Estado de la luz indicadora Tres modos de emparejamiento** Modo conexión por cable: luz indicadora roja Modo Bluetooth: luz indicadora azul Modo de conexión 2.4G - Luz indicadora verde

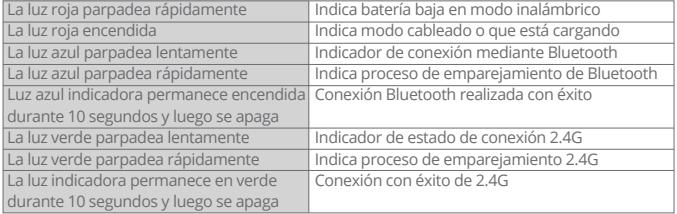

#### **Función de combinaciones de teclas**

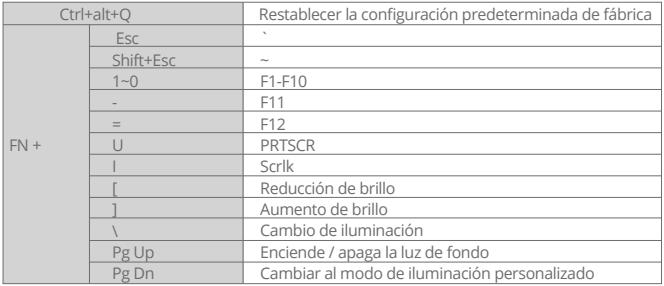

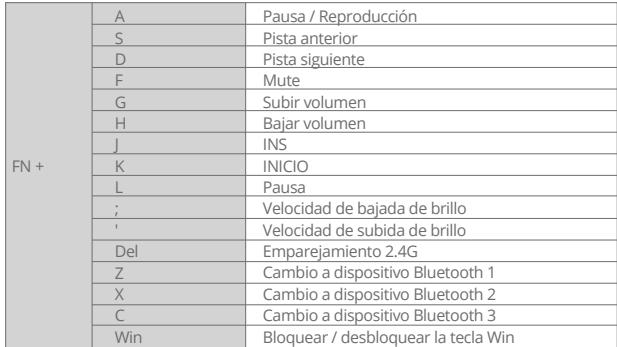

**Descarga el controlador** http://Tronsmart.mediafire.com/file/twe1443wi2e1mvw/Tronsmart+Elite\_setup\_0.9.17.exe/file

**Información de garantía** Su 'Teclado inalámbrico mecánico Tronsmart Elite Pro' tiene garantia official y original durante 12 meses a partir de la fecha de compra cubriendo defectos de material y mano de obra en condiciones de uso y servicio normales. Tronsmart no es responsable por el uso accidental de este producto y su responsabilidad no excederá el precio de compra del producto. Si tiene algún problema mientras usa el producto, no dude en ponerse en contacto con nuestro equipo de atención al cliente en support@tronsmart.com.

## Deutsch

Vielen Dank, dass Sie sich für die mechanische drahtlose Tastatur Tronsmart Elite Pro entschieden haben. Bitte lesen Sie vor der Verwendung die Bedienungsanleitung und halten Sie sie zum späteren Nachschlagen bereit. Wenn Sie weitere Fragen oder Kommentare haben, wenden Sie sich bitte per E-Mail an: support@tronsmart.com

## **Paket Inhalt**<br>1 x Elite Pro

1 x Ladekabel Typ C. 1 x 2,4 G Dongle 1 x Keycap-Abzieher 1 x Abzieher wechseln

#### **System requirements**

Betriebssystem: Windows 7/ Win 8/ Win 10/Mac OS/IOS Anschluss: USB

\* Mit den Hot-Swap-fähigen Schaltern können Sie den von Ihnen bevorzugten Schalter ändern. Tipps: Stellen Sie sicher, dass die Tastatur auf flache untergrund hat.

#### **Installationsanweisung**

#### **Kabelgebundener Modus**

1. Stecken Sie den USB-Anschluss in den USB-Anschluss Ihres Computers.

2. Stellen Sie den Dreistellungsschalter an der Unterseite der Tastatur auf den Kabelmodus (Die Anzeigelampe leuchtet weiterhin rot).

Hinweis: Wenn das USB-Kabel beim Umschalten in den Kabelmodus nicht eingesteckt ist, wechselt die Tastatur in den Tiefschlafmodus. Sie müssen das USB-Kabel erneut einstecken und eine beliebige Taste drücken, um die Tastatur zu aktivieren.

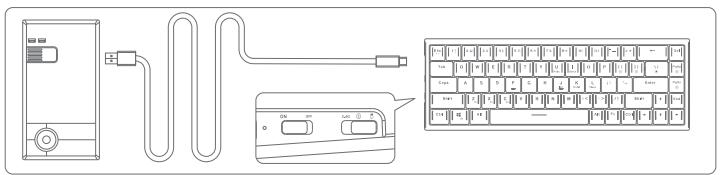

#### **2.4G Wireless/kabellose Verbindungsmodus**

1. Stecken Sie den 2.4G-Stecker in den USB-Anschluss.

2. Schalten Sie den zweistufigen Schalter auf der Oberseite der Tastatur ein und schalten Sie den dreistufigen Schalter auf der Unterseite der Tastatur in den 2,4-G-Modus (die Anzeigelampe leuchtet 10 Sekunden lang grün).

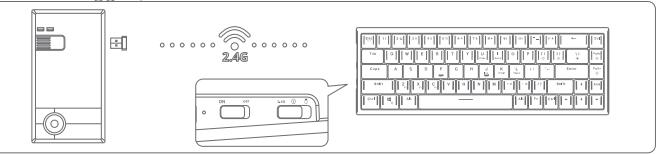

**Bluetooth Verbindungsmodus**

1. Öffnen Sie die Bluetooth-Einstellung des Computers.

2. Schalten Sie den zweistufigen Schalter auf der Oberseite der Tastatur ein und schalten Sie den dreistufigen Schalter auf der Unterseite der Tastatur in den Bluetooth-Verbindungsmodus (die Anzeigelampe leuchtet 10 Sekunden lang blau).

3. Halten Sie FN + Z / X / C 3 Sekunden lang gedrückt, um den Pairing-Modus aufzurufen (kurz drücken, um das Bluetooth-Gerät zu wechseln).

4. Wählen Sie das zu koppelnde Gerät 'TS Pro5.0' aus, bis das Pairing erfolgreich ist (die Anzeigelampe leuchtet blau).

\* Während des Pairing-Vorgangs wird zuerst 'TS Pro5.0' ausgewählt. 'TS Pro3.0' ist für Geräte gedacht, die nicht mit Bluetooth 5.0 kompatibel sind.

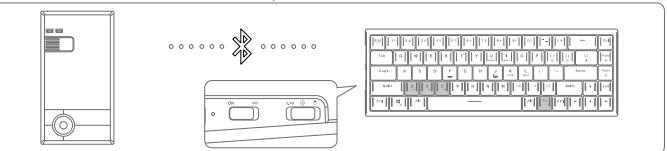

**2.4G Matching des WLAN-Verbindungscodes**

Halten Sie die Tastenkombination FN + Entf 3 Sekunden lang gedrückt, um den Pairing-Modus aufzurufen. Die Anzeigelampe blinkt 10 Sekunden lang schnell grün.

### **Status der Anzeigelampe Drei Schaltmodi** Kabelmodus - Rote Anzeigelampe

Bluetooth-Modus - Blaue Anzeigelampe 2.4G Verbindungsmodus - Grüne Kontrollleuchte

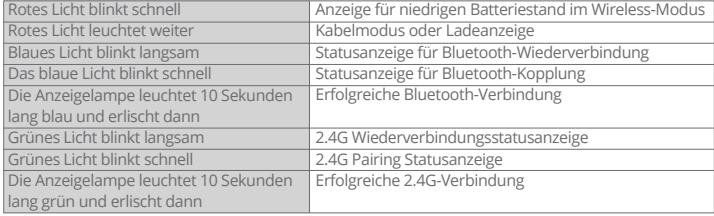

#### **Tastenkombinationen Funktionen**

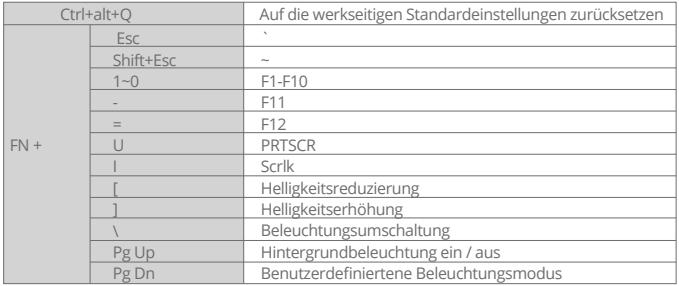

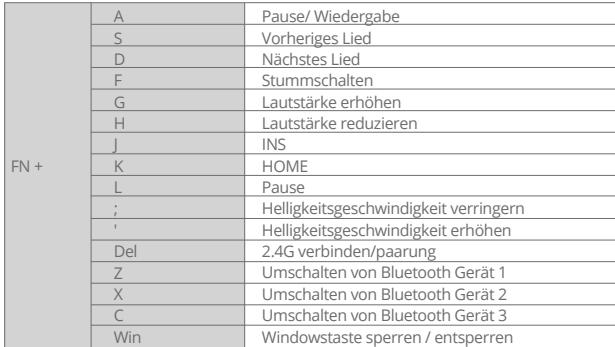

#### **Laden Sie den Treiber herunter**

http://Tronsmart.mediafire.com/file/twe1443wi2e1mvw/Tronsmart+Elite\_setup\_0.9.17.exe/file

#### **Garantieinformationen**

Für Ihre "Tronsmart Elite Pro Mechanical Wireless Keyboard" wird dem ursprünglichen Besitzer eine Garantie von 12 Monaten ab Kaufdatum gegen Material- und Verarbeitungsfehler bei normalem Gebrauch und Service gewährt. Tronsmart ist nicht verantwortlich für die versehentliche Verwendung dieses Produkts und seine Haftung wird den Kaufpreis des Produkts nicht überschreiten. Wenn Sie Probleme bei der Verwendung des Produkts haben, wenden Sie sich bitte an unser Kundensupport-Team unter support@tronsmart.com.

## Français

Merci d'avoir acheté le clavier mécanique sans fil Tronsmart Elite Pro. Veuillez lire le manuel d'utilisation avant utilisation et le garder à portée de main pour référence future. Si vous avez des questions ou des commentaires supplémentaires, veuillez nous contacter par e-mail à: support@tronsmart.com

#### **Contenu du coffret**

1 x Elite Pro 1 x câble de charge de type C 1 x dongle 2.4G 1x extracteur de keycap 1x extracteur d'interrupteur

### **Configuration requise**

Système d'exploitation: Windows 7/ Win 8/ Win 10/Mac OS/IOS

Connecteur: USB

Avec les commutateurs remplaçables à chaud, vous êtes autorisé à modifier le commutateur que vous préférez.

Conseils: assurez-vous que le support du clavier est plat.

### **Instructions d'installation**

#### **Mode filaire**

1.Branchez le connecteur USB dans le port USB de votre ordinateur.

2.Faites basculer l'interrupteur à trois positions sur le côté inférieur du clavier en mode filaire (le voyant reste allumé en rouge).

Remarque: si le câble USB n'est pas inséré lors du passage en mode filaire, le clavier passera en mode veille prolongée. Vous devez réinsérer le câble USB et appuyer sur n'importe quelle touche pour réactiver le clavier.

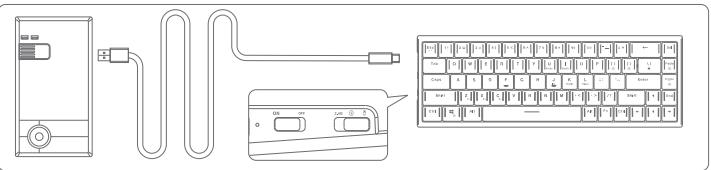

#### **Mode de connexion sans fil 2.4G**

1. Branchez le connecteur 2.4G dans le port USB.

2. Allumez l'interrupteur à deux étages sur le côté supérieur du clavier et basculez l'interrupteur à trois étages sur le côté inférieur du clavier en mode 2.4G (le voyant lumineux restera vert pendant 10 secondes).

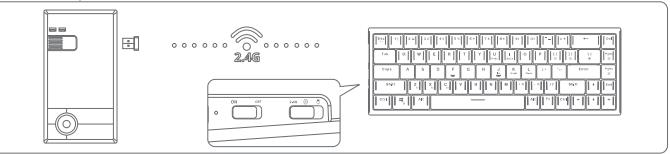

**Mode de connexion Bluetooth**

1.Ouvrez le paramètre Bluetooth de l'ordinateur.

2.Allumez l'interrupteur à deux étages sur le côté supérieur du clavier et basculez l'interrupteur à trois étages sur le côté inférieur du clavier en mode de connexion Bluetooth (le voyant lumineux restera bleu pendant 10 secondes).

3.Appuyez sur FN + Z/X/C et maintenez-les enfoncées pendant 3 secondes pour accéder au mode de couplage (appuyez brièvement pour changer de périphérique Bluetooth).

4.Choisissez le périphérique 'TS Pro5.0' à coupler jusqu'à ce que la paire soit réussie (le voyant restera allumé en bleu).

\* Pendant le processus de couplage, «TS Pro5.0» sera sélectionné en premier. «TS Pro3.0» est destiné aux appareils qui ne sont pas compatibles avec Bluetooth 5.0.

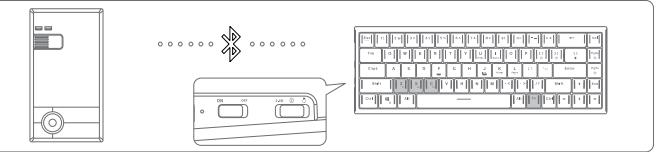

**Correspondance du code de connexion sans fil 2.4G**

Appuyez sur la combinaison de touches FN + Suppr et maintenez-la enfoncée pendant 3 secondes pour accéder au mode de couplage et le voyant lumineux clignotera rapidement en vert pendant 10 secondes.

# **État du voyant lumineux Trois modes de commutation** Mode filaire - Voyant rouge Mode Bluetooth - voyant bleu Mode de connexion 2.4G - Voyant vert

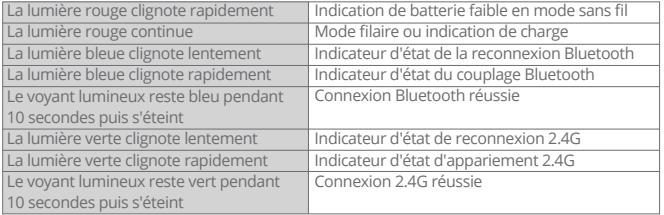

#### **Fonction de combinaisons de touches**

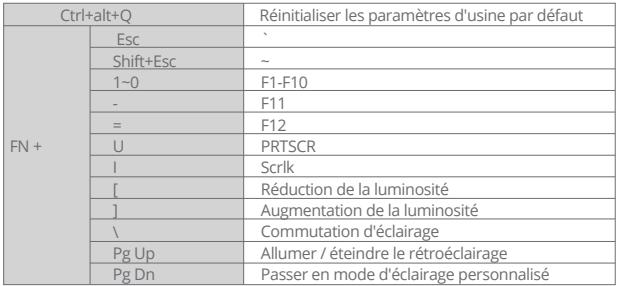

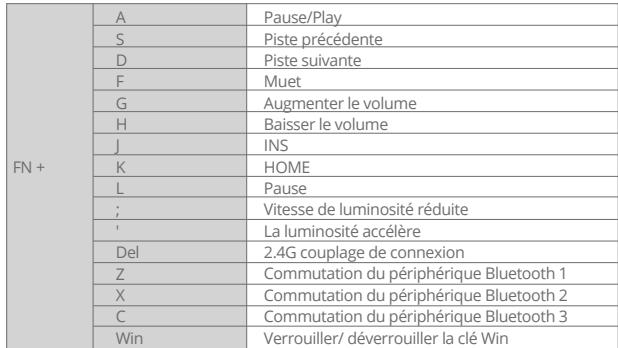

#### **Téléchargez le pilote**

http://Tronsmart.mediafire.com/file/twe1443wi2e1mvw/Tronsmart+Elite\_setup\_0.9.17.exe/file

**Informations de garantie** Votre 'Tronsmart Elite Pro Clavier Mécanique Sans Fil' est garanti au propriétaire d'origine pendant 12 mois à compter de la date d'achat contre les défauts de matériaux et de fabrication dans des conditions normales d'utilisation et de service. Tronsmart n'est pas responsable de l'utilisation accidentelle de ce produit et sa responsabilité ne dépassera pas le prix d'achat du produit. Si vous rencontrez des problèmes lors de l'utilisation du produit, n'hésitez pas à contacter notre équipe de support client à support@tronsmart.com.

# русский

Благодарим вас за покупку механической беспроводной клавиатуры Tronsmart Elite Pro. Пожалуйста, прочтите руководство пользователя перед использованием и сохраните его для использования в будущем. Если у вас есть дополнительные вопросы или комментарии, свяжитесь с нами по электронной почте: support@tronsmart.com

#### **Содержимое упаковки**

1 x Elite Pro 1 x зарядный кабель Type-C<br>1 x 2 4G донгл 1 x съемник для ключей 1 х съемник лля ключей 1 х переключатель съемник

#### **Системные Требования**

Операционная система: Windows 7/ Win 8/ Win 10/Mac OS/IOS

Коннектор: USB

\* Благодаря переключателям с возможностью замены вы можете изменить переключатели по своему усмотрению.

Советы. Убедитесь, что подставка для клавиатуры плоская.

#### **Инструкция по установке**

#### **Проводной режим**

1.Вставьте USB-разъем в USB-порт вашего компьютера..

2.Переведите трехступенчатый переключатель на нижней стороне клавиатуры в проводной режим (индикатор будет гореть красным).

Примечание: Если кабель USB не вставлен при переключении в проводной режим,

клавиатура перейдет в режим глубокого сна. Вам нужно снова вставить USB-кабель и нажать любую клавишу, чтобы вывести клавиатуру из спящего режима.

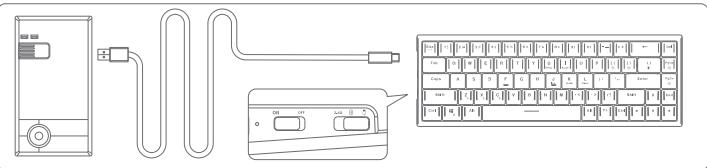

#### **Режим беспроводного подключения 2.4G**

1. Вставьте коннектор 2.4G в порт USB..

2. Включите двухступенчатый переключатель на верхней стороне клавиатуры и переведите трехступенчатый переключатель на нижней стороне клавиатуры в режим 2.4G (индикатор будет гореть зеленым в течение 10 секунд).

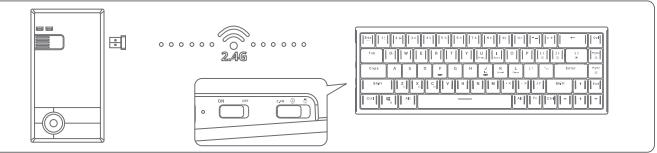

**Режим подключения Bluetooth**

1.Откройте настройки Bluetooth на компьютере..

2.Включите двухступенчатый переключатель на верхней стороне клавиатуры и переведите трехступенчатый переключатель на нижней стороне клавиатуры в режим подключения Bluetooth (индикатор будет гореть синим в течение 10 секунд).

3.Нажмите и удерживайте FN + Z / X / C в течение 3 секунд, чтобы войти в режим сопряжения (короткое нажатие для переключения устройства Bluetooth).

4.Выберите устройство TS Pro5.0 для сопряжения, пока сопряжение не будет выполнено успешно (индикатор будет гореть синим).

\* В процессе сопряжения сначала будет выбран «TS Pro5.0». TS Pro3.0 предназначен для устройств, несовместимых с Bluetooth 5.0.

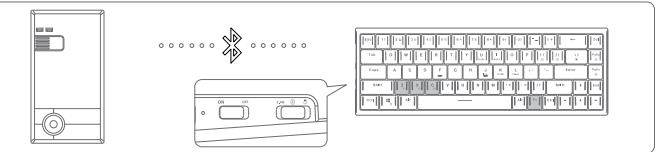

**Соответствие кода беспроводного подключения 2.4G**

Нажмите и удерживайте комбинацию клавиш FN + Del в течение 3 секунд, чтобы войти в режим сопряжения, и индикатор будет быстро замигает зеленым в течение 10 секунд.

### **Световой индикатор состояния Три режима переключения** Проводной режим - красный индикатор Режим Bluetooth - синий индикатор Режим подключения 2.4G - зеленый индикатор

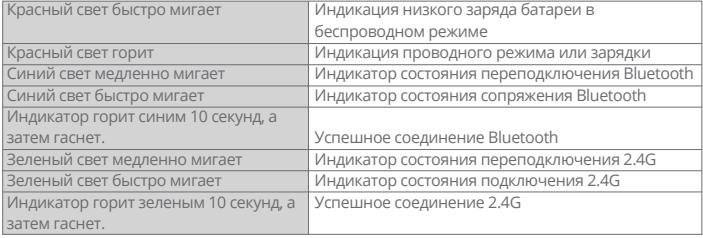

#### **Комбинации клавиш**

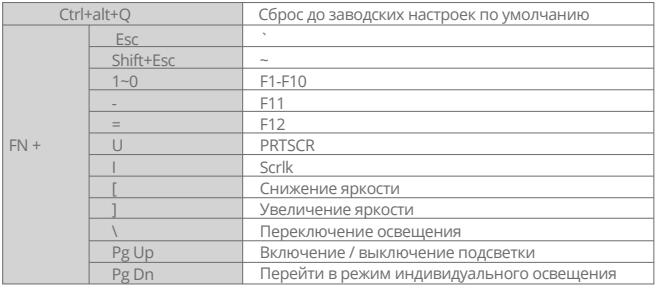

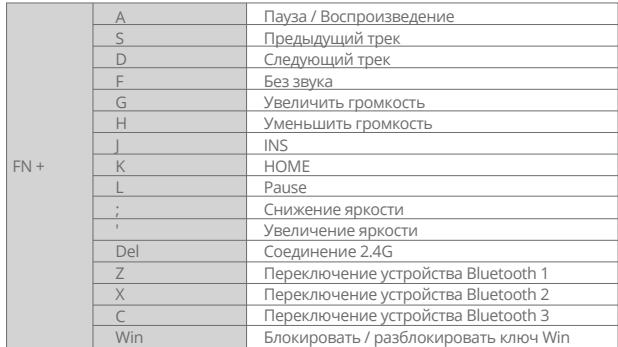

**Скачать драйвер** http://Tronsmart.mediafire.com/file/twe1443wi2e1mvw/Tronsmart+Elite\_setup\_0.9.17.exe/file

#### **Скачать драйвер**

На вашу «Механическую беспроводную клавиатуру Tronsmart Elite Pro» предоставляется гарантия первоначальному владельцу в течение 12 месяцев с даты покупки в отношении дефектов материалов и изготовления при нормальном использовании и обслуживании. Tronsmart не несет ответственности за случайное использование этого продукта, и его ответственность не превышает покупную цену продукта. Если у вас возникнут проблемы при использовании продукта, не стесняйтесь обращаться в нашу службу поддержки клиентов по адресу support@tronsmart.com.

日本語

Ironsmart Elite Proメカニカルワイヤレスキーボードをご購入いただきありかとっございます。使用前にユ<br>一ザーマニュアルをお読みになり、後で参照できるように保管してください。ご不明な点やご意見がござい ましたら、support @ tronsmart.comまでメールでお問い合わせください。

# パッケージの内容<br>1 x Elite Pro Tvpe-0

1 x Elite Pro Type-C充電ケーブル1本<br>1 x2 4Gドングル 1xキーキャッププラ 1xキーキャッププラー 1xスイッチプラー

#### システム要求

オペレーティングシステム: Windows 7/ Win 8/ Win 10/Mac OS/IOS コネクタ:USB \*ホットスワップ可能なスイッチを使用すると、好みのスイッチを変更できます。 ヒント:キーボードスタンドが平らであることを確認してください。

#### インストール手順

有線モード

1.USBコネクタをコンピュータのUSBポートに差し込みます。

2.キーボードの下側にある3ポジションスイッチを有線モードに切り替えます(インジケーターライトは赤の ままになります)。

注:有線モードに切り替えるときにUSBケーブルが挿入されていない場合、キーボードはディープスリープ モードになります。キーボードをウェイクアップするには、USBケーブルを再度挿入し、任意のキーを押す必 要があります。

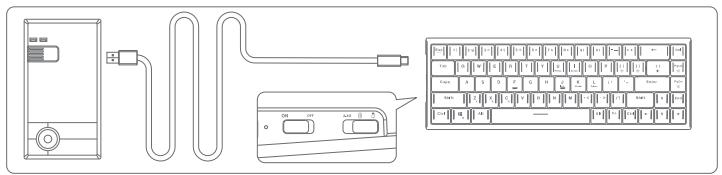

#### 2.4Gワイヤレス接続モード

124GコネクタをUSBポートに接続します。 2.キーボードの上側にある2段階スイッチをオンにし、キーボードの下側にある3段階スイッチを2.4Gモード<br>に切り替えます*(インジャー*ターライトは10秒間緑色に占切し続けます) トノイコの動脈緑色に占付し続けます)

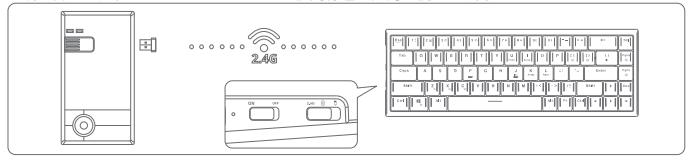

#### Bluetooth接続モード

1.コンピューターのBluetooth設定を開きます。

2.キーボード上部の2段スイッチをオンにし、キーボード下部の3段スイッチをBluetooth接続モードに切り 替えます(インジケーターライトが10秒間青色に点灯します)。

3. FN + Z / X / Cを3秒間押し続けて、ペアリングモードに入ります(長押ししてBluetoothデバイスを切り替え ます)。

4.ペアリングが成功するまでペアリングする「TSPro5.0」デバイスを選択します(インジケーターライトは青色 のままになります)。

\*ペアリングプロセスでは、「TSPro5.0」が最初に選択されます。「TSPro3.0」は、Bluetooth5.0と互換性のない デバイス用です。

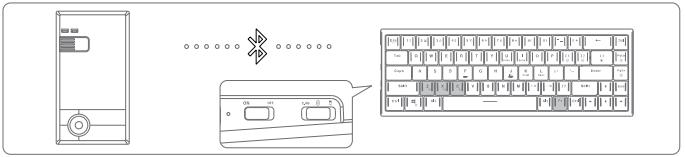

2.4Gワイヤレス接続コードマッチング

FN + Delキーの組み合わせを3秒間押し続けてペアリングモードに入ると、インジケーターライトが10秒間 緑色にすばやく点滅します。

インジケーターライトのステータス 3つのスイッチングモード 有線モード‒赤いインジケーターライト Bluetoothモード–青色のインジケーターライト<br>2.4G接続モード–緑色のインジケーターライト

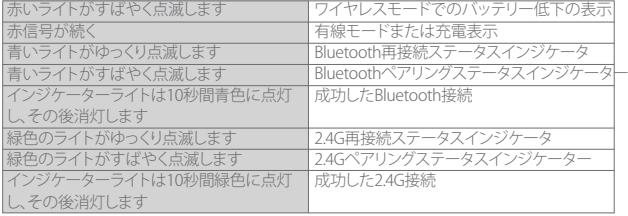

#### キーの組み合わせ機能

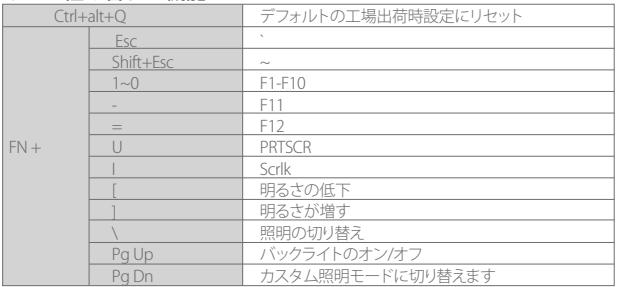

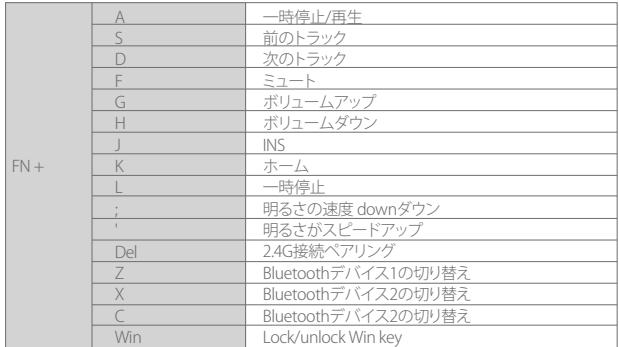

#### ドライバーをダウンロード

http://Tronsmart.mediafire.com/file/twe1443wi2e1mvw/Tronsmart+Elite\_setup\_0.9.17.exe/file

### 保証情報

「Tronsmart Eliteメカニカルワイヤレスキーボード」は、通常の使用およびサービスでの材料および製造上 の欠陥に対して、購入日から12か月間、元の所有者に保証されます。Tronsmartは、この製品の偶発的な使用 およびその責任について責任を負いません。 製品の購入価格を超えることはありません。製品の使用中に 問題が発生した場合は、遠慮なくsupport@tronsmart.comのカスタマーサポートチームにご連絡ください。

# **Example:** Tronsmart

#### **SHENZHEN GEEKBUY E-COMMERCE CO., LTD.**

19th Floor, Galaxy World Tower B, #1 YaBao Rd., LongGang District, Shenzhen, China Email: support@tronsmart.com 800-270-1082 (USA & Canada)

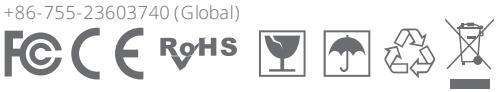

www.tronsmart.com ECC ID:

Made in China